# D-Link **DGE-528T**

**Gigabit Ethernet PCI Adapter**

**User Manual**

Rev.5.0

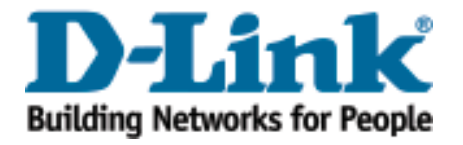

### **Table of Contents**

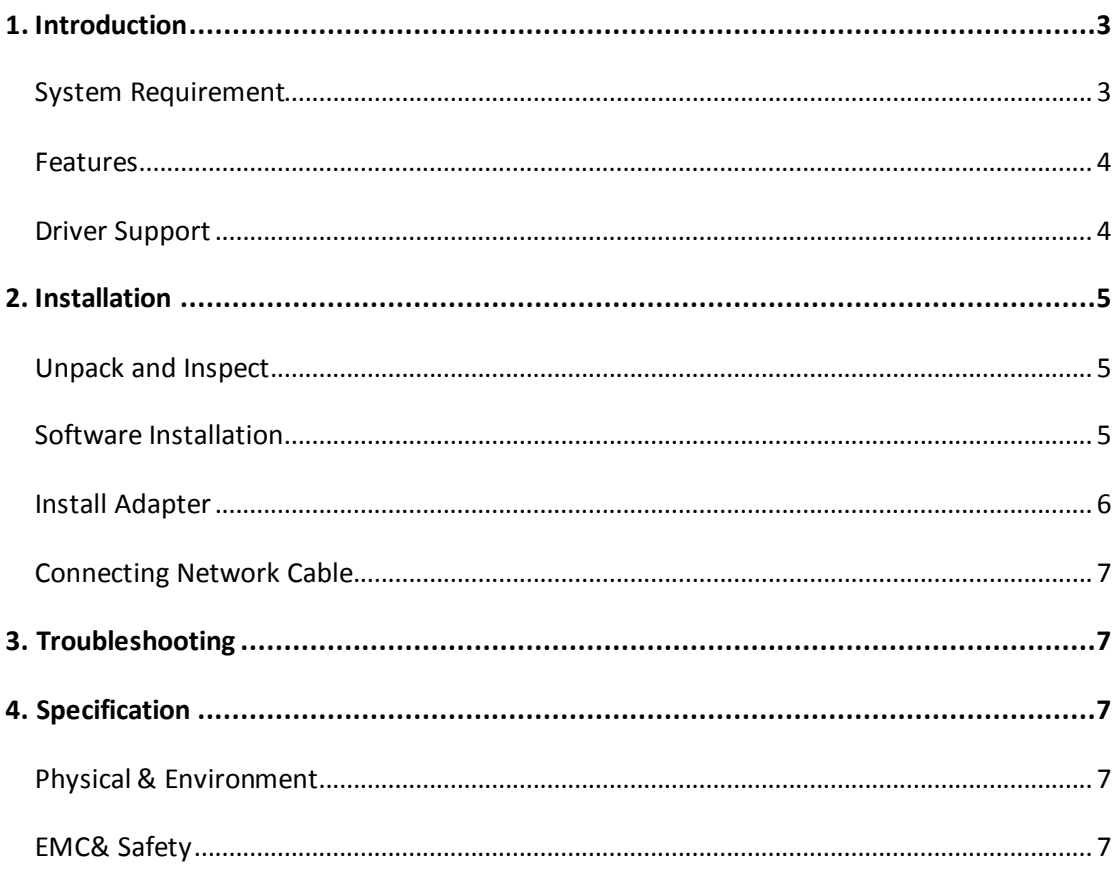

## **1.Introduction**

The D-Link DGE-528T is ideal for the small office or home office environment. After completing the steps in this manual, you will have the ability to share information and resources - such as files and printers - and take full advantage of a "connected" environment for work and play!

The DGE-528T comes with drivers for the most popular operating systems and can be integrated into a larger network. However, this manual is designed to help you network two computers running Windows 98SE, ME, 2000, XP, Server 2003, Vista, Server 2008, Windows 7, Windows 8, Server 2012 and Windows 10 in a peer-to-peer configuration. The standards compliant DGE-528T gives you the flexibility to expand and customize your Fast Ethernet / Gigabit Ethernet network at will.

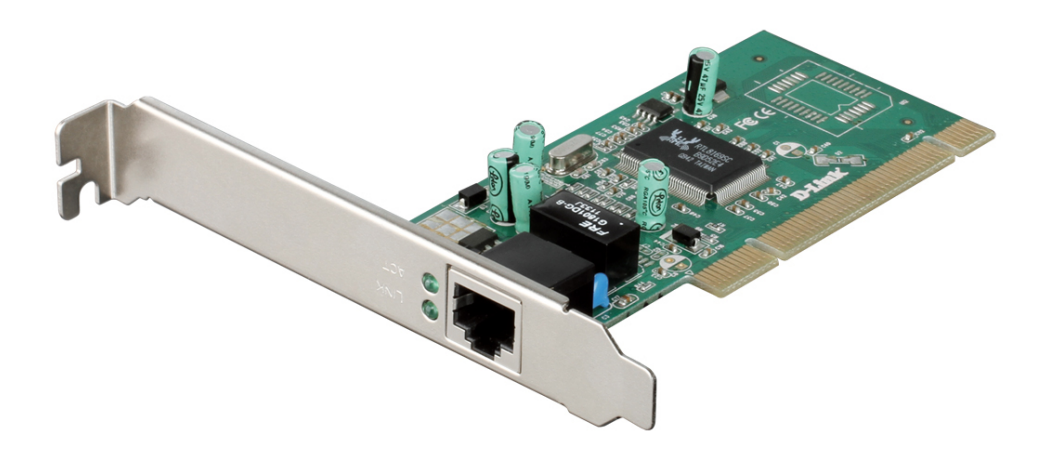

#### **System requirement**

Before installing the DGE-528T, check whether your desktop PC meets the following minimum requirements.

- One available PCI bus master slot, 32-bit, operating at 33MHz.
- 512 MB of System Memory
- Intel Pentium processor or better
- CD-ROM Drive

#### **Features**

- Support 10/100Mbps both half and full duplex and 1000 Mbps full-duplex operation.
	- Gigabit Ethernet: full-duplex at 2000Mbps
	- Fast Ethernet: full-duplex at 200Mbps.
- **•** Auto-negotiation
- Support IEEE802.3ab, 802.3T, 802.3u
- Support 802.1Q VLAN tagging.
- Support 802.3x Flow control.
- Support jumbo frame up to 7K bytes
- Advanced network management: Wake-On-LAN
- Support PCI 2.1, 2.2, 2.3
- **Support ACPI**
- Plug & Play installation

#### **Driver support**

- $\bullet$  Microsoft Windows 10 x86/x64
- $\bullet$  Microsoft Windows 8.1 x86/x64
- Microsoft Windows 8 x86/x64
- Microsoft Windows 7 x86/x64
- Microsoft Windows Vista x86/x64
- **Wicrosoft Windows XP x86/x64**
- Microsoft Server 2012
- Microsoft Server 2008
- Microsoft Server 2003
- **Microsoft Server 2000**
- Windows Diagnostic Utility
- FreeBSD
- **Linux kernel 3.16**
- MAC OS 10.2/10.3/10.4
- NDIS2
- Novell NetWare Server
- NetWare DOS ODI

# **2.Installation**

#### **Unpack and Inspect**

*CAUTION: Under ordinary circumstances, a DGE-528T card will not be affected by a static charge that may be received through your body during handling of the unit. In special circumstances, users may carry an extraordinarily high static charge and it is good practice to reduce the charge by touching a ground before handling the adapter card.*

Open the shipping carton and carefully remove all items. Ensure that the following items are included:

- One DGE-528T PCI Gigabit Ethernet Adapter Card
- **•** Drivers and Manual on CD-ROM
- Quick Installation Guide
- **•** Low-Profile Bracket

If any of these items are missing or damaged, please contact your local reseller for replacement.

#### **Software Installation**

You must install the driver software for your DGE-528T before installing the PCI card into your PC.

Insert the CD into your PC's CD-ROM drive. It should begin running the driver installation program.

When the screen shown below appears, click the Install Drivers.

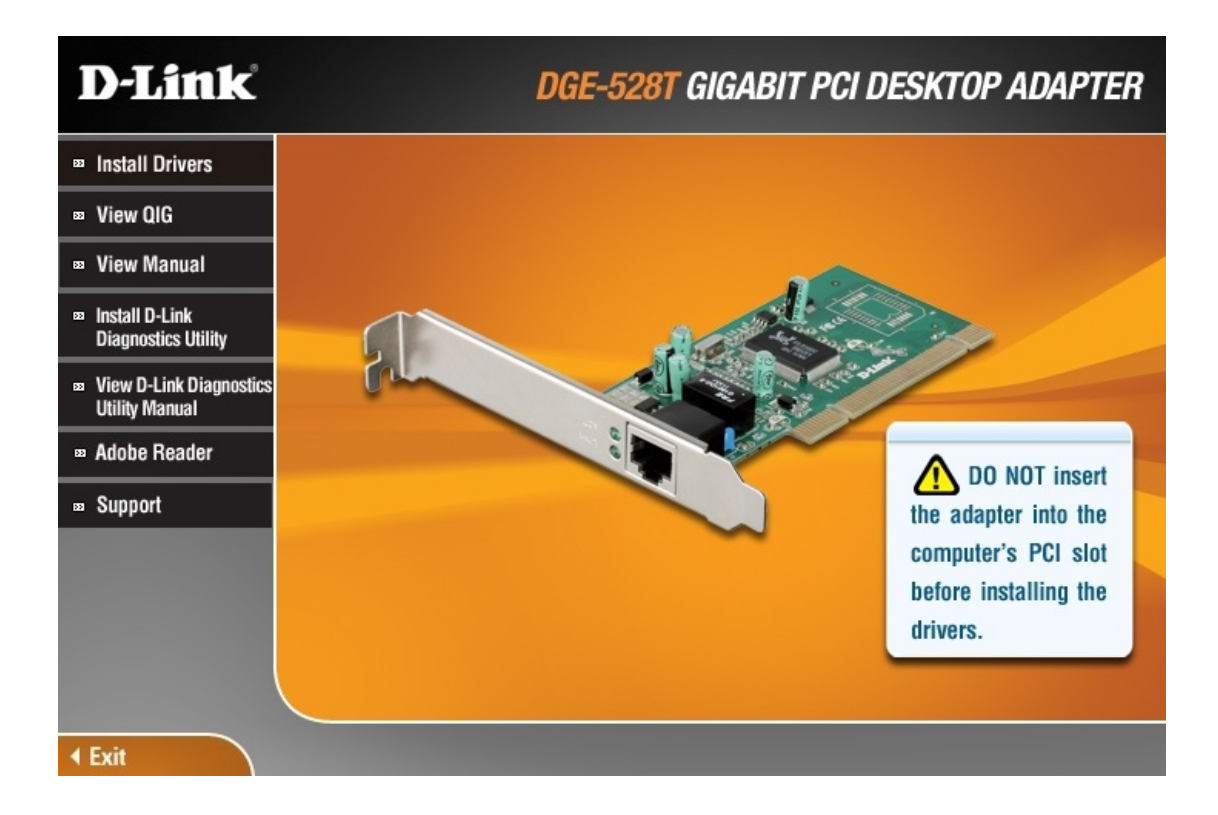

If you do not have auto-execute enabled for your PC's CD-ROM drive, navigate to the root directory of the CD using Windows Explorer and click on the file named Autorun.exe. This will open the window shown above. Then click the Install Driver link to install the driver.

The CD-ROM included with your DGE-528T is designed to make installation of necessary software a painless and trouble-free process. Simply click on the Install Drivers link, and an Installation Wizard will guide you through the process, no matter which operating system you're running. The included Adobe Acrobat Reader, which is needed to read or print out your user manual, will also come in handy for many other applications. Simply follow the directions in the Wizard, and your DGE-528T will be installed successfully in just a few minutes, allowing you to enjoy the many advantages of joining an Ethernet LAN. When the driver installation program (shown above) is complete, you can then install the PCI card inside your PC. When you restart your PC, the DGE-528T will be ready to use.

#### **Install Adapter**

1. Shut down the computer, unplug its power cord, and remove the chassis cover. (Important: Opening the case of your computer may compromise the warranty of your computer. Consult the computer manufacturer before opening the case to ensure that you adhere to warranty guidelines. In some cases, you may need to have the

DGE-528T installed by your computer manufacturer.)

2. Insert the contact edge of the DGE-528T card into the connector of any available PCI slot. Press the card firmly into the connector such that the card's contacts are fully seated in the connector.

3. Install the bracket screw that secures the card to the computer chassis.

4. Replace the computer's chassis cover.

5. Reconnect the computer's power cord, and switch computer power on. If the BIOS section of your computer's boot program is Plug-and-Play compliant, then at power-up the BIOS will automatically configure any newly installed DGE-528T adapter.

*NOTE: Due to a fault in some Plug-and-Play BIOS programs, occasionally a newly installed adapter is assigned an Interrupt Number which has already been assigned to another device. In such a case, the conflict of the Interrupt Number will cause faults in the behavior of both devices. Therefore, the user must run the CMOS Setup utility, and manually assign a non-conflicting Interrupt Number.*

#### **Connecting the Network Cable**

10BASE-T: UTP category 3, 4, 5 cable (maximum 100m) EIA/TIA-568 100Ω STP (maximum 100m) 100BASE-TX: UTP category 5, 5e cable (maximum 100m) EIA/TIA-568 100Ω STP (maximum 100m) 1000Base-T: UTP category 5, 5e cable (maximum 100m)

### **3.Troubleshooting**

If you experience any problems with the adapter, check to see:

I. that the appropriate driver is loaded;

II. that the proper grade of cable is employed for the network connection;

III. that the supporting hub is properly qualified for the application.

The DGE-528T Adapter features one LED indicators:

Link – Steady green indicates good linkage with the other end.

Act – Flashing green indicates activity (transmitting or receiving).

## **4.Specifications**

#### **Physical & Environment**

Operating Temperature:  $0^{\circ} \sim 40^{\circ}$ C

Storage Temperature: -25° ~ 55°C Humidity: 5 % ~ 90& non-condensing Power Consumption: 2.236 Watts

### **EMC & Safety**

FCC Class B/ICES-003 CE Class B